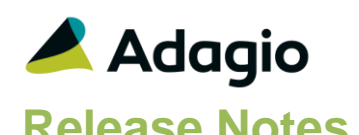

### **Compatibility**

Adagio

Console 9.1A, 9.2A DataCare 9.2A ePrint 9.0A, 9.2A GridView 8.1A - 9.2B Lanpak 9.2B Ledger 9.1A – 9.2B MultiCurrency 9.2A ODBC 9.1A, 9.2A

Simply Accounting**®**

Version 2008 to 2012 (see note 1)

Sage 50 Accounting**®**

Canadian Edition 2013-2016 (see note 1)

### **Other**

MS Office 2007, 2010, 2013 2016, 365 MS Windows 7 (SP1), 8, 8.1, 10 MS Server 2008R2 SP1 or higher Crystal Reports® 2011 and 2013 (requires Adagio ODBC 9.1A)

#### Note

The most up-to-date compatibility information is on the Product Compatibility Info link at [www.softrak.com.](http://www.softrak.com/)

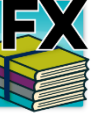

**Adagio® FX 9.2A (2016.05.17)**

**Release Notes Intermediate and Separate Complexity from 9.1A** Intermediate

# **Enhancements & Revisions in FX**

### **General Features**

- This release is Adagio Cloud ready.
- This release has been updated to use the same features and data structure as Adagio Ledger 9.2B (2016.05.16) wherever applicable, including reports.
- Added Adagio Toolbar.
- Adagio FX now logs user activity within the application. The application log may be viewed with Adagio Console 9.2A or GridView.
- The Edit / View Accounts grids now display the total number of records, as well as a count of the displayed records when a Filter is active. An Ignore Style Color button has also been added. Click this button to toggle the grid between no color and Style colors or no color and banding (if it is enabled in User Preferences).
- Account Filters can now be displayed in Style Priority sequence. Added 'Display Priority' field to the grid in the Edit Account Filters function. This makes it easier to tell the sequence in which Styles will be applied. The setting of the sort option is saved by user.
- Grids may be "banded" with a User Selectable color and banding frequency set under File | User Preferences. Filter Styles may be disabled and replaced with regular banding if desired.
- The status bar at the bottom of the main window now shows activity of various steps when the program is starting up and the database is opening.
- Updated splash screen with new Adagio logo and colors. Updated icon and toolbar button images.
- The Data Integrity Check (DIC) saves results for the last 9 previous runs in files AFWINERR01..09.dat (where .dat is your company data file extension). The current DIC information will always be in AFWINERR. If you do check/rebuild/check without closing the DIC function the results are appended to the same file.
- Added option to the Company Profile to create a backup of related data whenever a Data Integrity Check completes without errors. Adagio FX will always create a backup of a database prior to rebuild.
- Added Email Setup function to support Direct email for Adagio Console users, allowing them to use Direct for the EmailPDFLog command in automation batches rather than MAPI, which requires operator input.

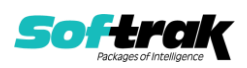

• Added 'Week starts at' to the Company Profile to allow you to specify the beginning day of the week for grid filters.

### **Edit / View Accounts / Departments**

- When an Account is edited or created, you can require it be assigned to an Account Group by setting the new 'Mandatory Account Groups' option in the Company Profile.
- Account Groups can be defined as non-contiguous ranges and these ranges can now be enforced when accounts are added to the chart of accounts by setting the new 'Mandatory Account Groups' option in the Company Profile.
- You can now make a department "inactive". When a department is made "inactive", you can optionally makes all accounts in the department inactive as well.
- Account Groups can now be added to the Account Group table. A warning will be displayed that changes to this table will necessitate edits to the basic default Balance Sheet and Income Statement included with the Financial Reporter; however, you can now create ranges for specific Due to/Due from and clearing accounts.

### **Edit / View Budgets**

- Accounts with current or historical values can now be deleted from Edit Accounts.
- Edit Budgets and Forecasts functions are the same as in Ledger. These functions have been significantly improved to speed the entry of budget figures. Speed keys have been made available on several frequently accessed fields, and the tab order has been modified to more accurately conform to the expected field entry. When "stepping through" a range of accounts or departments, Adagio FX remembers the previously used method for allocating the budget and automatically changes the method. If you "step into" an account with non-zero entries and there is no previously used budgeting method on file for the account, you will be placed into "manual entry" mode to prevent inadvertently changing the previously set budget figures. If the method results in updated budget or forecast figures, these amounts will be displayed in red to highlight the change. For accounts where the budget / forecast has never been edited the function defaults the entry method to the last you used for the company. If the program will be saving changed figures, the "Ok" button text will be changed to say "Apply".
- Options have been added to the Company Profile to allow you to lock budgets and/or forecasts in the current and/or next year to prevent them from being edited in FX or updated in the Financial Reporter.

### **Transaction Inquiry**

- The Posted Transactions file structure has changed from a sorted sequential file to an indexed file for version 9.2A. The new structure allows immediate viewing of entries in the View Transaction/Budgets function and drill down within the Financial Reporter at any time.
- View Transactions has the entire entry displayed on a grid when viewing a detail.
- The View Transaction/Budget inquiry grid can now be set to show active accounts only.
- When viewing the details of a transaction, you can display the PDF of the form that created the transaction (e.g. an invoice) if Adagio ePrint is installed and the PDF is available.
- In the View Transactions | Budgets function, you can now place the YTD Budget or Forecast totals, or the Budget / Forecast figure for any specific period on the account selection grid.

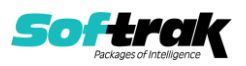

- Added the ability to find transactions in the View Transactions function. The 'Find Trans' button opens a screen allowing selection of a fiscal year and within that to pick a Batch, Entry and Line # (from postings in Ledger). The smart finder is used to search all transactions within that fiscal year. Selecting from the smart finder result positions to the desired transaction in the grid.
- All Fiscal Period finders now show all 12 (or 13) periods. This can speed up entry when using the mouse to select the period.

### **Reports**

- Adagio FX's standard reports are now created using Crystal Reports 2013, replacing the Crystal Reports 8.5 Print Engine (CRPE32.dll).
- Print the Trial Balance and Detail Listing reports to Excel using ExcelDirect. Added an ExcelDirect button and ExcelDirect Options button on the report dialogs. Transactions from the report are exported to Excel using the selected ranges, sorts and options (except subtotals and page breaks). The resulting spreadsheet may be more useful than the export produced using Crystal depending on what you are looking for. Select the new 'Enable ExcelDirect Print' option and related settings on the Report Options tab in the Company Profile.
- An updated version of Adagio PrintTool (PT) is installed in \Softrak\PrintTool. PT allows you to print / preview custom reports without needing to run Crystal Reports itself or without placing the report on the Custom Reports menu in an Adagio module.

### **Import / Export**

- You can now import and export Departments.
- Many restrictions have been removed when importing accounts and transactions, including checking of dates, requiring balanced entries, allowing import of Current and Opening Balance, and allowing import of transactions for the current year. Account and Department must still be valid for Net changes, Transactions, Budgets, Forecasts, and Statistics.
- During an automated retrieve using a Retrieve Template or the /R parameter, Access Violation errors are automatically closed without requiring user input in an attempt to allow the retrieve to completed.

### **Problems fixed**

- Corrected problem retrieving from Adagio Ledger with a "wildcard" Department and departmental restrictions.
- Corrected problem where budgets were not retrieved correctly from Adagio Ledger when using the 'Use Existing Budgets' option.
- The Trial Balance report with only the 'Include YE adjustments' option enabled omitted accounts in some cases.
- The Detail Listing report now always defaults to the expected year when Next Year is open and your fiscal year is not the calendar year.
- The Default file for Import Account Statistics defaulted to GLSTATIM.CSV instead of AFSTATIM.CSV.
- Automation did not allow selecting an Import Transactions template.

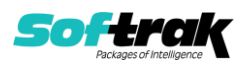

## **Financial Reporter**

- The Financial Reporter in FX is now at exactly the same revision as the Financial Reporter in Adagio Ledger 9.2B (2016.05.16).
- "Pin" fiscal periods and Department choices so that they are applied to every sheet in the financial statement.

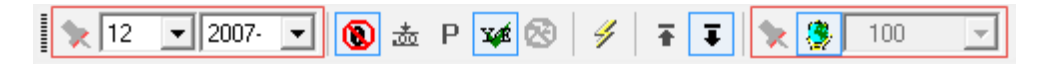

Click on the push pin to the left of the Fiscal Period selector to have that period used for every sheet in the statement. Click the push pin a second time to revert to fiscal period selections on each sheet. The same operation works for the Department selector.

- **Note:** In order to have the push pin appear, you may need to select **View | Customize | Settings | Toolbars**, and click "**Reset**" on each toolbar in turn.
- Conditional cell formatting is supported. Highlight the cell you wish to conditionally format and select **Format | Conditional Styles**:

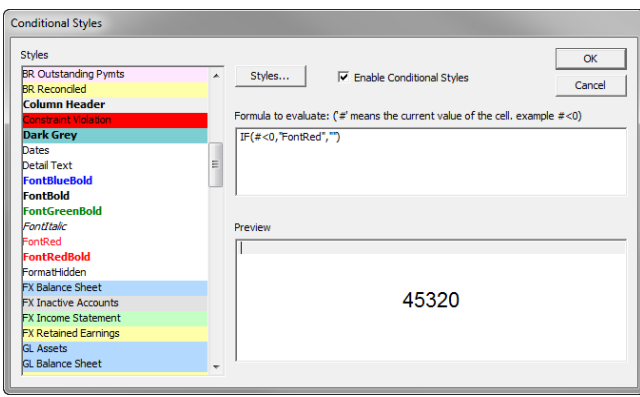

The conditional format formula is entered into the Formula box. The formula is a regular "IF()" function with the name of the Style you want applied if the condition is TRUE and the Style you want applied if the condition is FALSE. Use an empty Style ("") if you want the default formatting applied if the condition is not met.

The Preview window will show you the contents of the selected cell formatted according to the conditional Style. Until the formula is syntactically correct, the OK button will be disabled, and the Preview window will be blank.

 $IF()$  formulas may be nested. Normal cell references may be used. "#" is used to reference the current cell (as illustrated).

Conditional Cell Formatting may be Enabled/Disabled for the entire sheet from the Conditional Styles Dialog, or from the **Formulas | Conditional Styles** menu choice.

 Allow an arbitrary selection of fiscal periods from the currently selected and previous years to sum amounts. Net Changes, Budgets, Forecasts, Statistical Units and Provisionally posted amounts can now be easily summed over arbitrary fiscal periods.

Previously, a specific period could be included in a Specification Code. For example [11]M would provide the Net Changes for Fiscal Period 11. You can now place starting and ending periods between the []M separated by a colon (":"). For example, [3:5]M would sum the Net Changes to an account for periods 3 to 5.

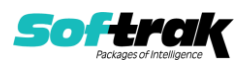

The Starting period must be less than the Ending period, unless it is preceded by "P". NET[3:5]M and [3:5]M sum the Net Posted transactions for periods 3 to 5. NET[P10:3]M and [P10:3]M sum the Net Posted transactions from Period 10 in the prior year to period 3 in the currently selected year.

The following modifiers change the summed value:

- $NET = Net Changes$  (assumed if no specifier)
- $B =$ Budgets
- $F =$ Forecasts
- $U =$  Units
- PRO = Provisionally Posted Amounts
- ENC = Encumbrance Amounts
- GLUPDATE() has an optional additional parameter to select the Budget Year to update. "1" updates the previous year's budget figures.
- When drilling down into transactions, the displayed Grid will be banded according to the User Preference settings for color and banding frequency.
- The Financial Reporter status bar now displays Company Name, data path and extension, and the Adagio and Windows user.
- Performance improvements have been made to speed the loading and printing of statements.
- Supports new budget and forecast lock options in the Company Profile. You cannot update budget or forecast figures for either the current and/or the next fiscal year if locked in the Company Profile.
- If you retrieve from a multi-currency Adagio Ledger database, the Source Currency code and Exchange Rate fields are available on the drill-down to the transaction details.
- Updated all Financial Reporter specifications in the sample data that used =AD formulas to use .ColSpec. The SuperSpec has a sample for the [n:n] Net Changes. Added new specification GL!CellFormat.sam showing simple cell formatting.
- The financial statement templates have been updated. Use File | Open Template to open one of these basic statement templates provided in the \SOFTRAK\FSDesigner\Templates folder.
- The /t command line parameter is supported when starting the Financial Reporter program directly from a shortcut. This allows you to set a session date in the format of YYYYMMDD.

# **Problems Fixed in Financial Reporter**

- ExcelDirect no longer includes a trailing decimal point when amounts are rounded to the nearest dollar.
- "Blank" departments are now correctly handled in Statement Groups.
- Revised department descriptions are now correctly loaded in the Financial Reporter when User Department Restrictions are in effect.
- When Users are restricted from printing a Statement Group, that Statement Group will no longer be available to send to Excel from FX.

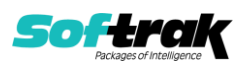

- When a Statement Group contained sheets with different paper sizes and orientation, the correct page selections were not done if the Statement was open in the Designer. This has been fixed.
- When a new account was added to the chart of accounts, that account would not be reflected on a financial statement until the user collapsed and expanded the statement. This is no longer required when ".AutoUpdate" is specified.
- Hidden rows at the bottom of a statement were not being hidden when exported to Excel.
- Inactive Departments were not suppressed when 'Skip Inactive Departments' was set on a Statement Group item with a Custom Range of departments.
- The Save As Template function now requires the template to be saved in the \SOFTRAK\FSDesigner\Templates folder so that will be found by the Open Template function.

## **Enhancements and revisions in earlier versions**

Refer to the Readme help file for details of enhancements and revisions in earlier versions or [Historical Enhancements](http://www.softrak.com/products/documentation.php) under Products on Softrak's web site.

## **Installing**

To install Adagio FX you need the serial number and install code from the download instruction email sent to you by Softrak Systems.

If you are installing an upgrade, you need the upgrade serial number and install code from the download instruction email. A previous version of Adagio FX should already be installed on your computer before installing the upgrade. If a previous version is not already installed, you can still install the upgrade. After entering the upgrade serial number and install code, you will also have to enter the serial number and install code from a previous version.

### **Read the section 'Upgrading" sections below before installing an upgrade.**

To install Adagio FX or an upgrade, run the program file you downloaded. Once the install program is running, you can click the View button for detailed installation instructions in the Readme help. If Adagio FX is installed on a network, you may also need to do a workstation install at each station running Adagio FX.

To determine if a workstation install is required, start Adagio FX at the workstation. The workstation install will be automatically started if required. Note: If you are updating multiple applications at the same time, it may be faster to run the All Workstation install to update all applications at once on the station. Refer to "Installing on a Network" in the Readme for instructions.

**Installing FX 9.2A may cause a workstation install to be required for other Adagio 9.2A modules on other stations.** When the first such module (or FX) is run, it will trigger the workstation install. One and only one workstation install, for the first module run, will be required on each station.

**When installing Adagio at a new site, Adagio FX 9.2A should be installed last** (any Adagio 9.2A or 9.2B module with a release date later than December 15, 2015 can be installed last instead), or you must run the All Workstation install on all stations. Otherwise

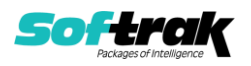

you may not be able to print any reports from Adagio 9.2A modules on other workstations and will receive the error "Logon failed. Details: [Database Vendor Code: 160]". If this occurs, run the All Workstation install and update the module that had the error. At the same time you may want to update any other modules that will be used on the station. Refer to "Installing on a Network" in the Readme for instructions to run the All Workstation install.

FX 9.2A requires Adagio Lanpak (if used) to be version 9.2B or higher.

Adagio FX no longer supports and is not compatible with Adagio Ledger versions prior to 9.1A.

Note 1: When used with Sage 50 (or Simply Accounting), Adagio FX requires that Sage 50 / Simply Accounting programs be installed on the machine where FX is run.

FX 9.2A **requires Microsoft Server 2008 R2 SP1** or higher if running under Remote Desktop Services (Terminal Services). FX 9.2A may be installed to Server 2008 R1 when used as a file server from a station on a LAN. Note: Mainstream Support from Microsoft for Server 2008 R1 ended January 13, 2015.

FX 9.2A requires a database conversion from earlier versions. You should perform a Data Integrity Check in your current version of FX before installing the new version and converting your database. Any errors should be rebuilt or dealt with in your current version to ensure a successful conversion.

If you have custom reports and/or views for FX created in Crystal Reports 8.5 for Adagio / Adagio GridView, they will require conversion and adjustment for use with 9.2A. You should not install the upgrade or convert FX data until you have a plan in place to update any custom reports and views critical to your operation. See the sections below on converting reports and views for details.

Adagio FX no longer supports and is not compatible with any version of QuickBooks®. Do not install an upgrade if you retrieve data from QuickBooks.

# **Upgrading**

**Upgrading from 9.1B Upgrade Complexity: Intermediate** 

Adagio FX 9.2A requires a database conversion from earlier versions.

You can convert your FX database at any time. To start the conversion, open your current database for the first time in FX 9.2A. A warning is displayed indicating the database will be converted and a backup must be made. The program allows you to make a backup before proceeding with the conversion if you have not already done so. The conversion should only take a few moments. After converting a database to 9.2A, it cannot be used with earlier versions.

To enable the new ExcelDirect Printing feature, select the option on the Report Options tab in the Company Profile. You will then be asked if you want to enable it for all users. You can enable or disable it for individual users in the User Preferences function.

Financial Reporter specifications created by or edited by the Financial Reporter in Adagio FX 9.2A are not compatible with earlier versions.

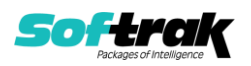

### **Note:** In order to have the push pin appear in the Financial Reporter, you may need to select **View | Customize | Settings | Toolbars**, and click "**Reset**" on each toolbar in turn.

Adagio 9.2A uses the Crystal Reports runtime engine for .NET Framework with Adagio ODBC drivers to view and print reports, replacing the Crystal Reports 8.5 Print Engine (CRPE32.dll). Adagio 9.2A installs Crystal Reports runtime and, if not already installed on your machine, the Microsoft® .NET Framework. The Adagio install will automatically download these install packages from the internet as required. If other 9.2A or higher modules have already been installed these packages will not need to be downloaded. Adagio ODBC drivers are installed by version 9.2A or higher applications – the Adagio ODBC module does not need to be installed to print reports.

While users are printing / previewing reports, the Active Users List function in Adagio shows the User Name in application "Adagio Reporting". The Active Users List in Adagio Console and the Currently Logged In List in Adagio xConsole show a grid row with App Prefix of "OD" (ODBC) for users printing / previewing reports. A Lanpak license is not used to print or preview reports.

Reports in Adagio FX have been converted for Crystal Reports 2013 and can be modified with Crystal Reports 2011 or 2013. Custom reports created with Crystal Reports 2011 or 2013 can be added to the Reports menu by placing them in \Softrak\FX\CustomReports. The Report Tables Drive settings and Crystal tables in the \QRASP folder are not used by version 9.2A modules.

The report viewer remembers the window size, position and zoom level. Therefore, the Print/Preview options, including Preview Zoom Factor and Preview Window State (Full screen / Partial screen) were removed from Workstation Options.

Adagio module buttons have been added to the toolbar for 9.2A. They will be enabled by default. The 'Adagio Toolbar' option in User Preferences on the General tab is used to configure the toolbar.

The 'Account normal sign' option has been removed from the Edit Accounts function as it was not used in FX (only in Adagio Ledger).

To add the new Push Pin and other new buttons for 9.2A to the toolbar in the Financial Reporter, you need to reset your toolbars after upgrading. To do this, in the Financial Reporter, go to View | Customize, Toolbars tab, select each toolbar in the list and click the Reset button each time.

### **Converting GridView Views**

A data dictionary change from older versions to 'Adagio FX 9.2A' (@F92A) was required in order to support new features added for this version. GridView views created for earlier versions of FX should be recreated using tables from 'Adagio FX 9.2A'. GridView has the ability to convert existing views to a new table.

Note: The 9.2A data dictionaries contain 2 tables for each physical file - one for use by the Adagio module and one for use by its reports. The table Descriptions for the module start with "A/F or AF" and ones for use by its reports do not. When creating new views you must use the tables starting with "A/F or AF". A future release of GridView will hide tables used by

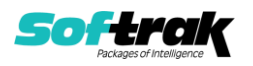

the reports so they cannot be used inadvertently. Tables starting with "AF" (no slash) are composite tables and can be used to create views.

See the Tech-Tip and Show Me How video on converting GridView views on Softrak's website at [http://www.softrak.com/resources/technicaltips/technicaltips.php.](http://www.softrak.com/resources/technicaltips/technicaltips.php) You must scroll to the Tech-Tips.

You may find the Adagio Data Dictionary Export Tool useful for comparing tables in the Adagio FX 9.2A dictionary to previous versions using Excel. The exporter can be found on Softrak's website at [http://www.softrak.com/resources/technicaltips/technicaltips.php.](http://www.softrak.com/resources/technicaltips/technicaltips.php)

### **Converting Modified and Custom Reports**

If you have modified any of the standard reports installed by Adagio FX you will have to redo those modifications for FX 9.2A. Any modified reports will be located in \Softrak\FX\ModRP. These same reports must be recopied from \Softrak\FX\StandardReports to \Softrak\FX\ModifiedReports and re-modified using Crystal Reports 2011 or 2013. The Adagio ODBC 9.1A or higher module must be installed to be able to do this. Or, your Adagio dealer or consultant can modify reports for you and deploy them at your site.

When you are certain the original modified reports are no longer needed, you can delete the \Softrak\FX\ModRP folder.

Custom reports created in Crystal Reports for Adagio for earlier versions of FX will have to be converted or recreated. Your custom reports from your prior version will be located in \Softrak\FX\CustomRP. Converted or recreated custom reports must be placed in \Softrak\FX\CustomReports.

A Report Convertor Utility is available from Softrak Systems for the purpose of converting Crystal Reports 8.5 reports that use the old Crystal Reports Print Engine (CRPE32.dll) to Crystal Reports 2011/2013 format, using the Adagio ODBC driver. Converted reports can be edited and new reports can be created using Crystal Reports 2011 or 2013. The Adagio ODBC 9.1A or higher module must be installed to be able to do this.

The Report Convertor Utility and related files are installed to \Softrak\System\ReportConvertor. It converts reports created with Crystal Reports 8.5 but will also convert reports from 9.2A to future versions of Adagio.

See the Tech-Tip and Show Me How video on converting reports on Softrak's website at [http://www.softrak.com/resources/technicaltips/technicaltips.php.](http://www.softrak.com/resources/technicaltips/technicaltips.php) You must scroll to the Tech-Tips.

Softrak provides only limited support on the Report Convertor. We do not support new versions of Crystal Reports itself, except as support is related to assisting you to locate data in the Adagio tables. Note: Softrak no longer provides support for Crystal Reports 8.5 for Adagio.

As Adagio 9.2A reports use the same data dictionaries as the application, the Adagio Data Dictionary Exporter tool (DDE) is useful for locating the tables and fields in the Adagio FX 9.2A dictionary. The DDE program, help and manual can be run from the Windows Start menu.

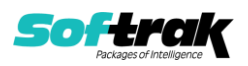

The 9.2A data dictionaries contain 2 tables for each physical file - one for use by the Adagio module and one for use by reports in 9.2A modules. Standard reports in the modules and custom reports created with Crystal Reports 8.5 for Adagio use tables where the description ends with "(View)" in the DDE. The standard tables used by the module (and by GridView) do not. In Crystal Reports, the View table names end with "crview" (e.g. afr92amstcrview). Standard tables do not end with "crview" (e.g. af92amst). Use the "crview" tables for modified reports or when converting existing custom reports. When creating new reports, use the standard tables without "crview". Future versions of Adagio will begin to use the standard tables for reporting. You must create a shortcut and add the parameter /ODBC to include the "crview" tables in the export to Excel in the DDE. Note: the "crview" field names are not prefixed with the application code (e.g. "AF").

When you are certain the original reports are no longer needed, you can delete the \Softrak\FX\CustomRP folder.

An updated version of Adagio PrintTool (PT) is installed in \Softrak\PrintTool. PT 9.2A prints custom reports created with Crystal Reports 2011 or 2013. It uses the Crystal Reports runtime engine. Adagio ODBC must be installed to create custom reports but is not required to print custom reports. Your Adagio dealer or consultant can create custom reports for you and deploy them at your site. Note: PT does not print reports created with Crystal Reports 8.5 for Adagio. Existing version 8.5 custom reports must be converted before they can be printed by 9.2A.

### **Updating to 9.2A from 9.1A Upgrade Complexity: Intermediate**

To add the new Double Underline, Accounting Dollar and other buttons for 9.2A to the format toolbar in the Financial Reporter, you need to reset your toolbars after upgrading. To do this, in the Financial Reporter, go to View | Customize, Toolbars tab, select each toolbar in the list and click the Reset button each time.

Financial statements created by or converted by Adagio FX 9.2A cannot be opened by earlier versions of Adagio FX.

You can now open the Financial Reporter from its own shortcut. The usual command line parameters are available. The Financial Reporter must be started with the /a parameter to show the Symbol column in the Account Data view. Therefore, it should always be run from a shortcut if being run independently. The shortcut needs to have /a in the Target field (…\Softrak\FX\FXFinRep.EXE /a).

### **Updating to 9.0A or 9.0B Upgrade Complexity: Intermediate**

Before installing the new version you should perform a Data Integrity Check of your database(s) at your current version to ensure there are no integrity errors.

The database must be converted for use with 9.2A. You can convert your FX database at any time. The program allows you to make a backup before proceeding with the conversion. The conversion should only take a few moments. The Previously Selected Databases remembered in the Retrieve Accounting Data function will be converted to Retrieve Templates.

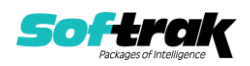

There are no other special considerations when upgrading to Adagio FX 9.2A from version 9.0A or 9.0B.

The FIND function in the Financial Reporter now returns zero rather than error if nothing is found. In previous versions, the FIND returned the index starting with 0. Now the index starts with 1.

**Upgrading from versions prior to 9.0A Upgrade Complexity: Difficult ♦** Adagio FX 9.0A was a major upgrade, containing many changes and new features. This Release Notes does not cover upgrading from earlier versions. **If you are upgrading to 9.2A from a version earlier than 9.0A, before installing the upgrade, it is very important to review this information in the FX 9.1A Release Notes on Softrak's website.**

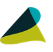

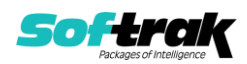